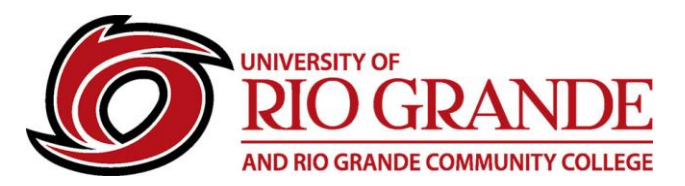

## **Chromebooks on RioNET**

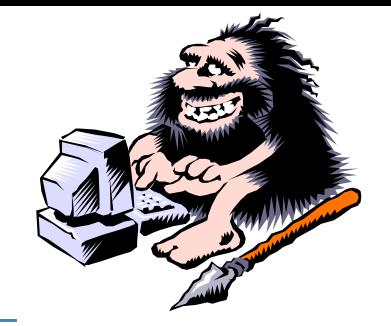

Campus Computing & Networking has designed and implemented an extensive Wi-Fi network deployment for the Rio Grande, Jackson, McArthur, and Meigs Center campuses, providing Internet access to faculty, staff, students, and guests. Wi-Fi support for Chromebooks is native to RioNET, but requires a manual setup.

Chromebooks do not support the full Microsoft Office applications, but can use the application suite from the Microsoft 365 web site. The Office applications available from the Google Play Store only create links to the web versions, and do not include the full features of the downloadable applications for Windows or MacOS.

## **RioNET Wi-Fi: eduroam (For Faculty, Staff, & Students)**

eduroam provides secure Internet access, and allows users to connect to other eduroam Wi-Fi networks at other institutions worldwide. RioNET users must first complete a successful campus eduroam connection before attempting to use that specific device at another location. eduroam security is device and user specific.

- 1. Select **eduroam** or **RioSecure** from available Wi-Fi SSIDs.
	- SSID: eduroam
	- EAP method: PEAP
	- Phase 2 authentication: MSCHAPv2
	- Server CA certificate: Do not check
	- Identity: Full RioNET email address
	- Password: RioNET password
	- Anonymous identity: Leave Blank
	- Save identity and password: Checked
	- Share this network with other users: Unchecked
- 2. Once successfully connected on Rio Grande's Wi-Fi network, that device may reconnect as long as the settings are not "forgotten".

## **Microsoft 365 Applications**

Chromebooks do not run on Windows or Apple MacOS, therefore the downloadable packages from the Microsoft 365 site will NOT work. Certain Chromebooks are now designed for compatibility with Android apps from the Google Play Store[. https://play.google.com/store](https://play.google.com/store)

Search for Microsoft Word, Outlook, Excel, PowerPoint, OneNote or OneDrive… These will download and install on the Chromebook, just like an Android tablet or phone. Once installed, these mobile apps will add functionality with the RioNET supported applications from Microsoft 365.

## **Problems Connecting or Installing**

Contact Campus Computing & Networking – Moulton Hall B4 – [support@rio.edu](mailto:support@rio.edu) – 1-800-282-7201